## **Anleitung: So füllen Sie das Anmeldeformular richtig aus. // Guideline: How to fill out the registration form correctly.**

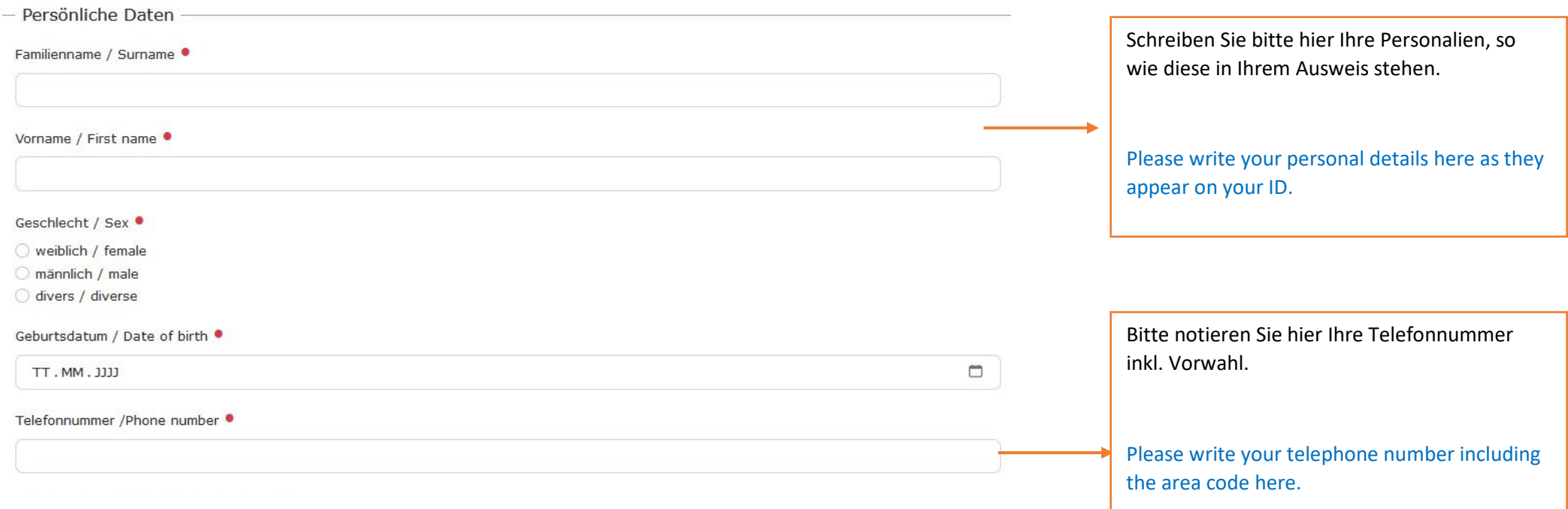

Ihre E-mail-Adresse/ Your e-mail address ●

Sind Sie Studierende(r) oder Mitarbeiter/Mitarbeiterin der JLU, dann geben Sie bitte Ihre Universitäts-E-Mail-Adresse an. Falls nicht, geben Sie bitte Ihre private E-Mail-Adresse an. Bitte achten Sie darauf, Ihre **E-Mail-Adresse korrekt** anzugeben. Bei fehlerhaften E-Mail-Adressen bekommen Sie weder eine Anmeldebestätigung noch eine Kurszusage!

If you are a JLU student or staff member, please enter your university e-mail address. If not, please enter your private e-mail address. Please make sure that you enter your e-mail address correctly. In case of an incorrect e-mail address, you will receive neither a confirmation of registration nor a course confirmation!

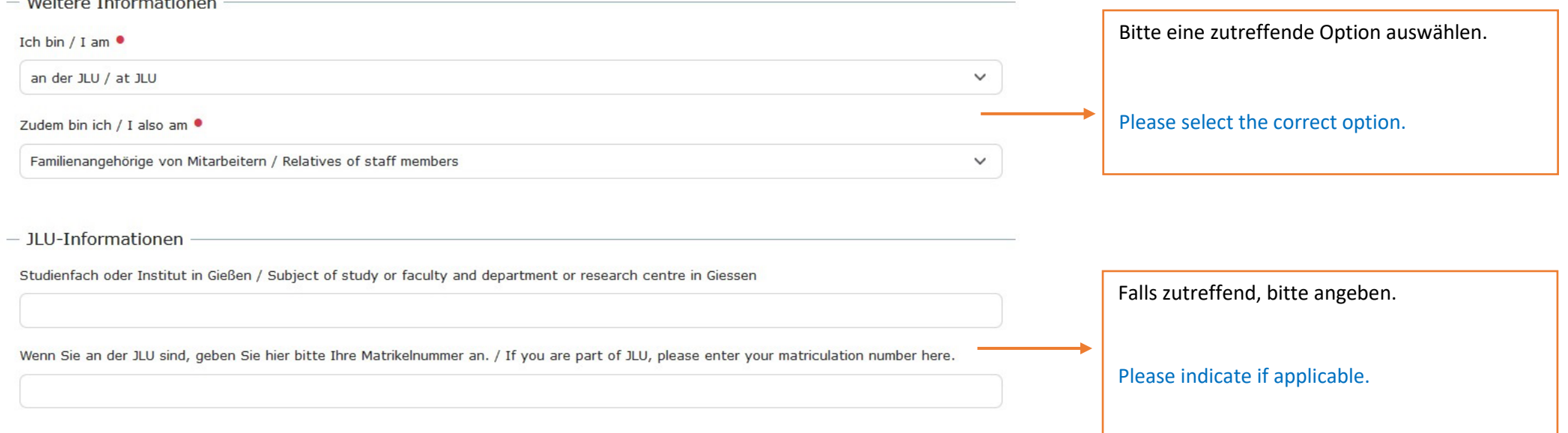

- Heimatuniversität

Falls zutreffend, bitte angeben!/ Please indicate if applicable!

Name der Universität / Name of home university

Land der Heimatuniversität / Country of home university

Kein Wert

Austauschprogramm / Exchange programme

Bitte wählen Sie ein Land oder wählen Sie die Option "Auswahl nicht möglich" ganz unten.

Please choose a country or "none of the above" at the bottom of the list.

Falls zutreffend, schreiben Sie hier Ihr Austauschprogramm, z.B. "Erasmus".

If applicable, write your exchange program here, e.g. "Erasmus".

 $\checkmark$ 

#### - Kursniveau

Sie dürfen sich NUR für einen Abendkurs anmelden, wenn Sie ENTWEDER Ihren Leistungsschein vom letzten Semester ODER die Ergebnisse Ihres Einstufungstests (siehe unten) hochladen. Wenn Sie im letzten Semester einen Deutschkurs besucht haben, laden Sie bitte Ihren Leistungsschein hoch. Ansonsten bitten wir Sie, den unteren Einstufungstest zu machen. Das gilt auch für Teilnehmende, die einen Teilnahmeschein bekommen haben: Sie müssen ebenfalls den Einstufungstest machen. Achtung: Ohne entsprechenden Nachweis über Ihre Deutschkenntnisse ist Ihre Anmeldung ungültig!

#### $\frac{1}{2}$

You may ONLY register for an evening course if you upload EITHER your Leistungsschein from the previous semester OR the results of your placement test (see below). If you attended a German course last semester, please upload your Leistungsschein. Otherwise, please take the placement test below. This also applies to participants who have received a certificate of attendance ("Teilnahmeschein"): You must also take the placement test. Please note: Your registration is invalid without proof of your German language skills!

Um Sie einem Deutschkurs entsprechend ihres Sprachniveaus zuweisen zu können, bitten wir Sie den folgend verlinkten Einstufungstest von Klett durchzuführen. Bitte nehmen Sie sich dafür nicht mehr als 90 Minuten Zeit und beantworten Sie den Test ohne externe Hilfe. Das hilft uns dabei, sicherstellen zu können, dass Ihr Ergebnis akkurat ist und Ihre Deutschkenntnisse dem Kurs entsprechen. Bitte beachten Sie, der Versuch zu betrügen, würde für Sie negative Konseguenzen haben, da Sie im Anschluss einem Deutschkurs zugeteilt werden, der ihre Sprachkenntnisse übersteigt.

#### Zum Einstufungstest DaF (klett-sprachen.de)

### $\prime$

In order to assign you to a German course appropriate to your language level, we ask you to complete the Klett placement test linked below. Please do not take more than 90 minutes to complete the test and do not use external help. This will ensure that your results are accurate and that your level of German is appropriate for the course. Please note, attempting to cheat would have negative consequences for you as you will be assigned to a German course that exceeds your language skills.

To the placement test DaF (klett-sprachen.de)

**NEU und WICHTIG**: Bitte lesen Sie diese Informationen durch!

**NEW and IMPORTANT**: Please read this information carefully!

Bitte klicken Sie auf den hinterlegten Link, um am DaF-Einstufungstest teilzunehmen.

Please click on the link to start the DaFplacement test.

Nachdem Sie den Einstufungstest abgeschlossen haben, gelangen Sie zu dieser Übersicht. Nun klicken Sie bitte auf "Ergebnisübersicht".

Once you have completed the placement test, you will be directed to this overview. Now click on "Ergebnisübersicht".

# DR Klett

# **DaF** A1-C1

## Testergebnis

Herzlichen Dank, Sie haben den niveauübergreifenden Einstufungstest DaF durchgeführt.

## Ihr Ergebnis: 7.29% 17.5 Punkte

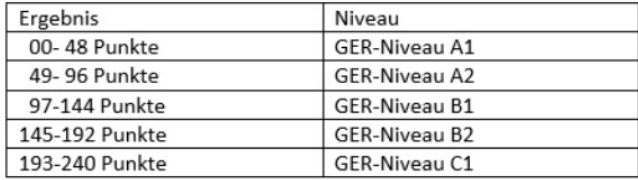

In der Ergebnisübersicht sehen Sie, welche Aufgaben Sie mit welchem Ergebnis bearbeitet haben. Diese Übersicht können Sie sich ausdrucken.

### **ERGEBNISÜBERSICHT**

Außerdem können Sie sich die Detailauswertung Ihres Tests sowie die richtigen Lösungen anzeigen lassen.

**DETAILAUSWERTUNG** 

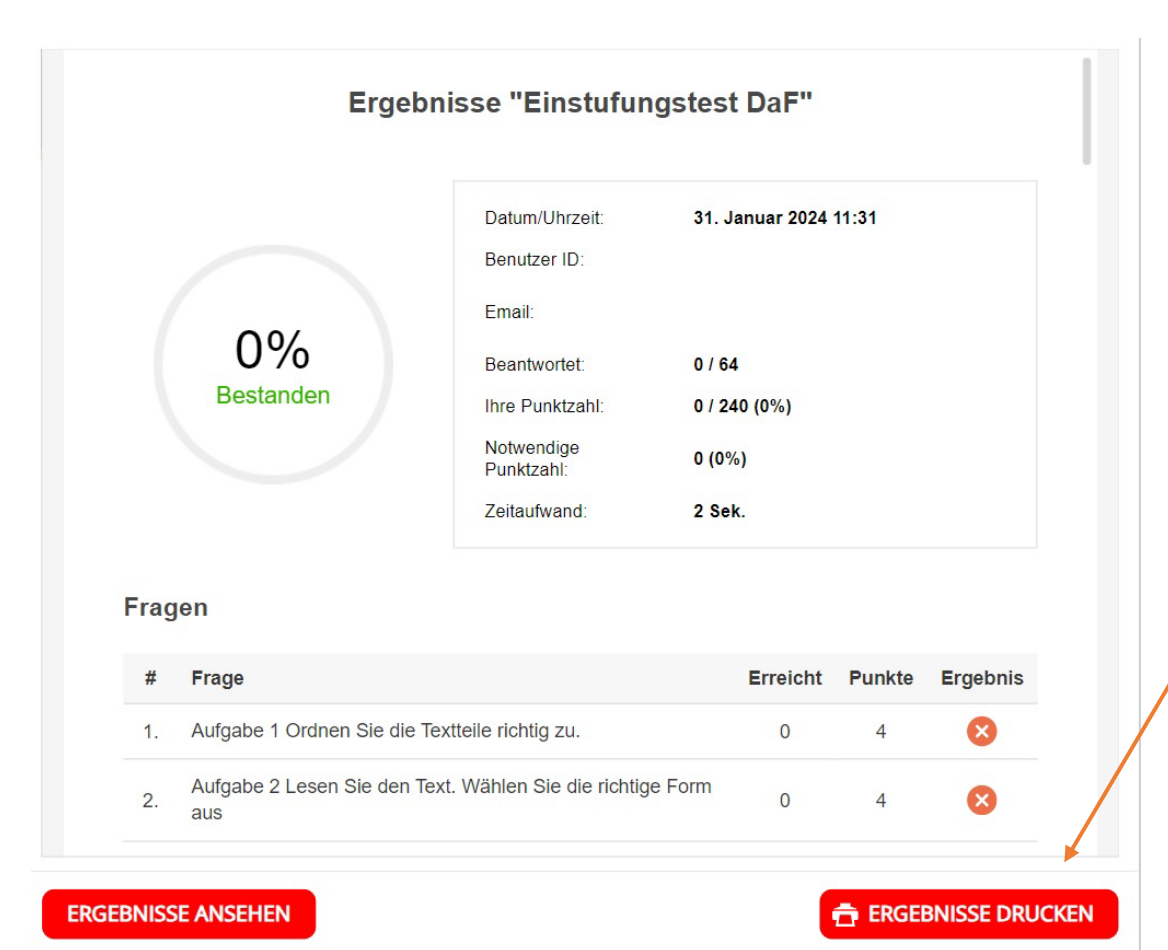

Auf dieser Übersicht sehen Sie die detaillierteren Ergebnisse Ihres Einstufungstests. Um uns diese Ergebnisse zukommen zu lassen, drücken Sie bitte auf "Ergebnisse drucken".

On this overview, you can see the detailed results of your placement test. To send us these results, please click on "Ergebnisse drucken" (Print results).

Nun können Sie das Ergebnis Ihres E-Tests als PDF-Datei speichern und können diese PDF anschließend im Anmeldeformularfeld hochladen.

You can now save the result of your placement test as a PDF file and then upload it in the registration form field.

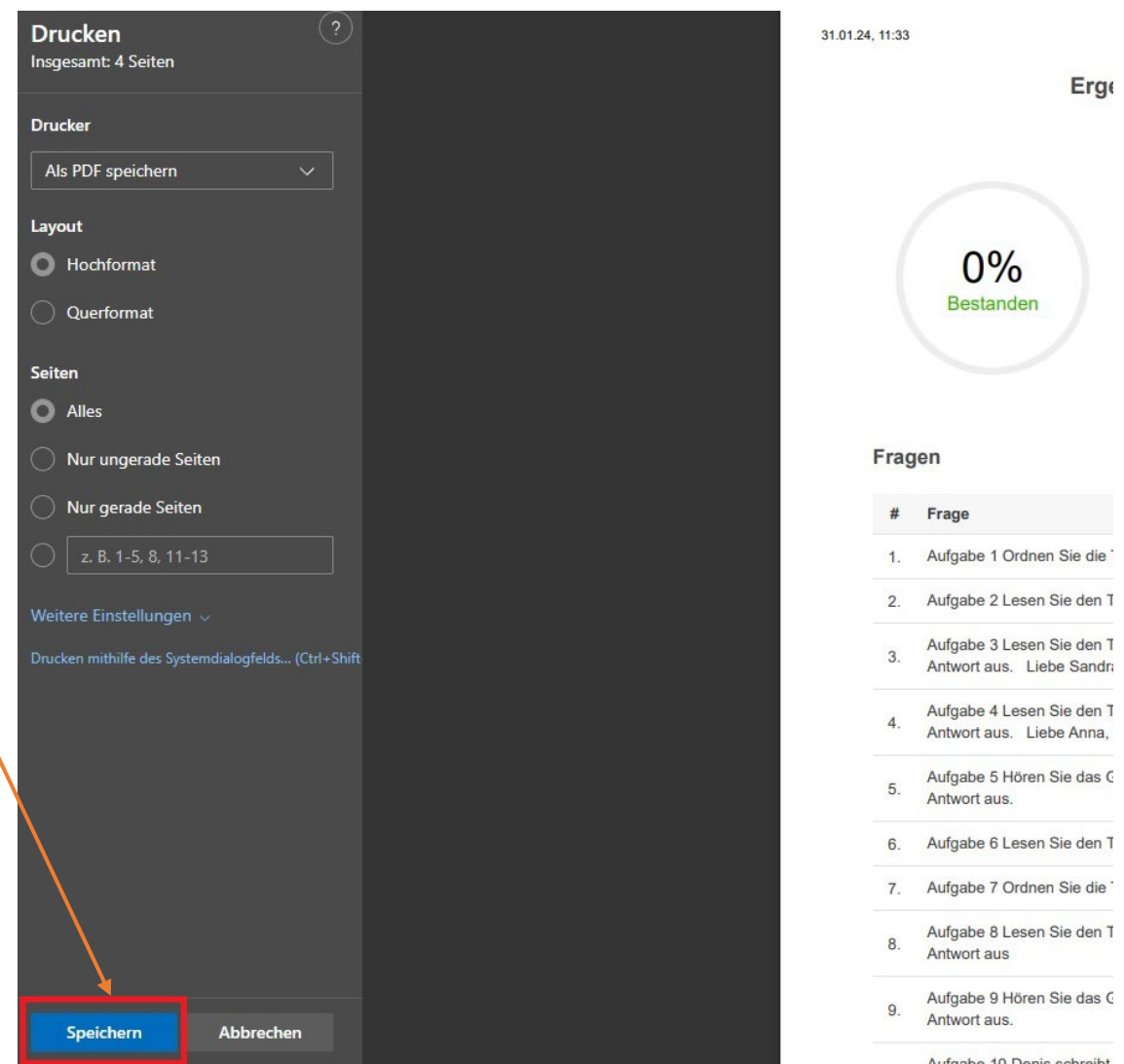

Bitte laden Sie hier das Ergebnis Ihres Klett-Einstufungstests als PDF oder Ihren Leistungsschein eines vorherigen Deutschkurses hoch. / Please upload the result of your Klett placement test as a PDF or your "Leistungsschein" from a previous German course here. .

Keine Datei ausgewählt Datei auswählen

> Bitte laden Sie hier das Ergebnis Ihres Einstufungstests oder Ihren Leistungsschein hoch, insofern Sie zuletzt einen Deutschkurs an der JLU besucht haben.

> Please upload the result of your placement test or if you have already attended a German course at JLU, please attach the certificate of the last course you attended. Attention: We only recognize the "Leistungsschein". If you have received a participation certificate ("Teilnahmeschein"), you must take the placement test.

Welchen Deutschkurs möchten Sie besuchen? / Which German Language Course would you like to attend? .

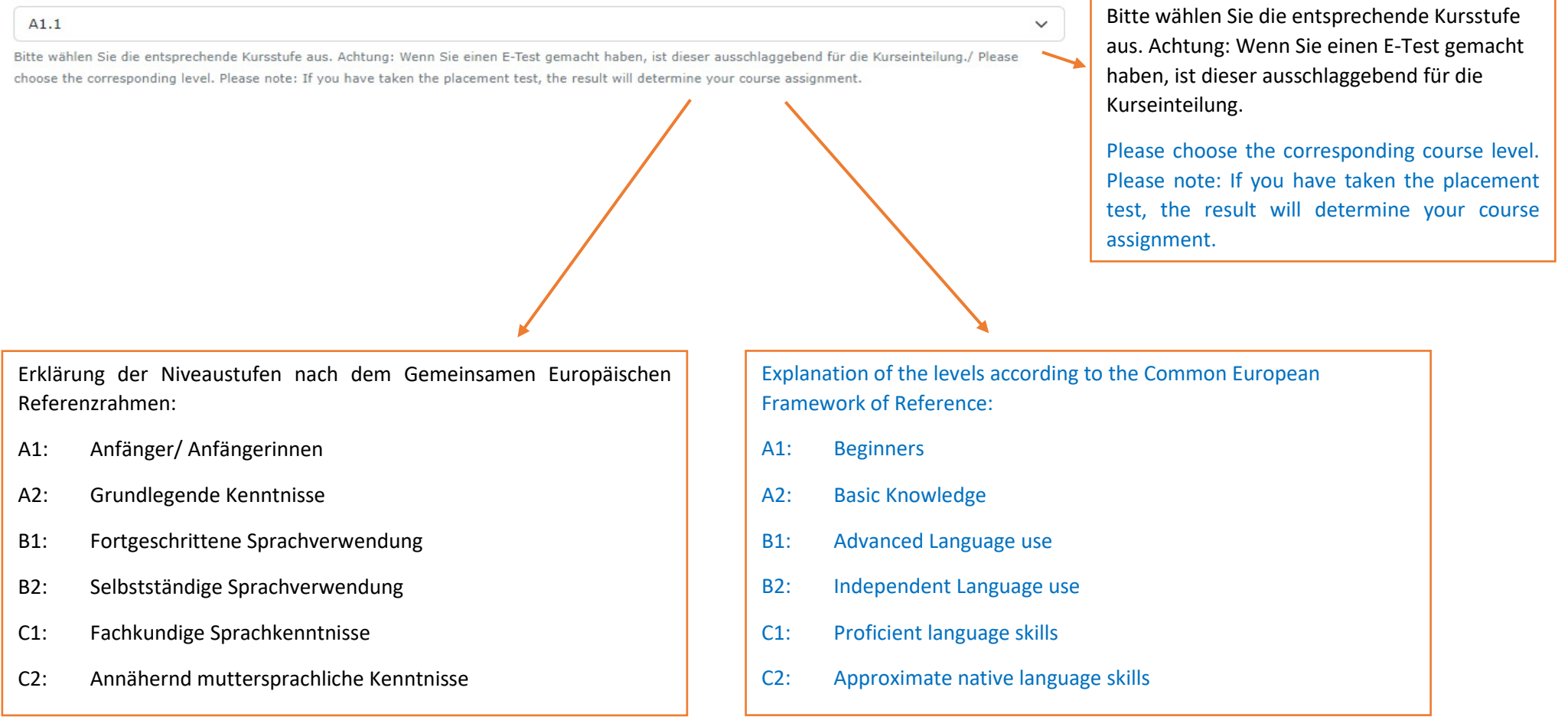

Möchten Sie an einem Online-Kurs oder an einem Präsenzkurs teilnehmen? / Would you like to take an online course or a face-to-face course?

**Online Course** 

An welchen Tagen wollen Sie den Kurs besuchen? Wählen Sie entweder oder. .

Monday AND Wednesday (18:00-20:00 Uhr)

- Wichtige Informationen

□ Ich erkläre, dass ich die Teilnahmebedingungen, Wichtige Informationen für Promovierende, Gastwissenschaftlerinnen und Gastwissenschaftler, Mitarbeiterinnen und Mitarbeiter der JLU und der THM sowie deren Familienangehörige und Entgeltregelungen der JLU Gießen zur Kenntnis genommen habe. / I declare that I have taken note of the Conditions of Participation, Important Information for Doctoral Students, Visiting Scientists, Employees of JLU and THM and their Family Members and the Remuneration Regulations of JLU Giessen.

- Gebührensatzung / Statutes of fees
- Feilnehmerentgelte / Participant fees
- ordnung der JLU Gießen für Sprachkurse (S. 1593, §8) / JLU Giessen regulations for language courses (p. 1593, §8)
- Wichtige Informationen für Promovierende, Gastwissenschaftlerinnen und Gastwissenschaftler, Mitarbeiterinnen und Mitarbeiter der JLU und der THM sowie deren Familienangehörige. / Important information for doctoral students, visiting researchers, employees of JLU and THM and their family members.
- □ Ich stimme der Erhebung, Verarbeitung und Nutzung meiner personenbezogenen Daten durch das Akademische Auslandamt der JLU Gießen zu. / I agree to the collection, processing and use of my personal data by the International Office of JLU Giessen.

Absenden / Send Zurücksetzen / Reset Es kann nicht garantiert werden, dass jedes Kursniveau in beiden Formen angeboten werden kann und daher kann kein Anspruch auf einen Platz in einem speziellen Kursformat geltend gemacht werden.

There is no guarantee that every course level can be offered in both formats. Therefore, there is no entitlement to a place in a specific course format.

On which days do you want to attend the course? Choose either or.

Sie müssen die beiden Kästchen anklicken, bevor Sie das Formular absenden.

Mit dem Absenden des Formulars akzeptieren Sie unsere Teilnahmebedingungen und Datenschutzrichtlinien.

Mit dem Absenden des Formulars verpflichten Sie sich zur Teilnahme an unseren Abendkursen und, falls zutreffend, zur Zahlung der Kursgebühren.

Bitte lesen Sie die Informationen, die blau hinterlegt sind.

You must check the two boxes before submitting the form.

By submitting the form, you accept our terms of participation and privacy policy.

By submitting the form, you agree to participate in our evening courses and, if applicable, to pay the course fees.

Please read the information highlighted in blue.

 $\checkmark$ 

Letzte wichtige Informationen: // Final important information:

- 1. Bitte senden Sie dieses Formular nur einmal ab.
- 2. Nach erfolgreichem Absenden des Formulars öffnet sich ein Fenster mit einer Bestätigung des Eingangs.
- 3. Nach der Bearbeitung Ihrer Anmeldung erhalten Sie eine Bestätigung per E-Mail. Wenn Sie direkt nach der Anmeldung keine Bestätigung per E-Mail bekommen haben, haben Sie evtl. Ihre E-Mail-Adresse falsch angegeben. In diesem Fall senden Sie uns eine E-Mail a[n daf-aaa@admin.uni-giessen.de](mailto:daf-aaa@admin.uni-giessen.de) mit der Berichtigung Ihrer E-Mail-Adresse. Überprüfen Sie vorsichtshalber zuerst Ihren Spam-Ordner.
- 4. Bitte sehen Sie vor weiteren Anfragen per E-Mail ab. Wir melden uns bei Ihnen vor Kursbeginn mit den Zugangsdaten für Ihren Kurs. Diese werden Sie erst Mitte April bekommen.
- 1. Please do not send this form twice.
- 2. Upon successful submission of the form, a window will open confirming the receipt of the form.
- 3. You will also receive an e-mail as a confirmation as soon as your data has been processed. If you have not received a confirmation e-mail immediately after registration, you may have entered your e-mail address incorrectly. In this case, send us an e-mail to [daf-aaa@admin.uni-giessen.de](mailto:daf-aaa@admin.uni-giessen.de) with the correction of your e-mail address. As a precaution, check first your spam folder.
- 4. Please refrain from further requests by e-mail. We will contact you in mid-April with the access data for your course.